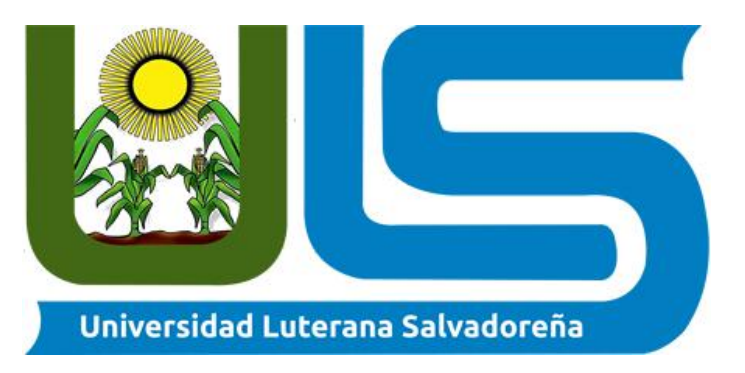

# **MATERIA**: INTRODUCCIÓN AL SOFTWARE LIBRE

# **TEMA**: IMPLEMENTACIÓN DE HUAYRA

**CATEDRÁTICO**: [JONATHAN DANIEL MEJÍA MARTÍNEZ](http://plataformas.uls.edu.sv/user/view.php?id=4875&course=1)

**INTEGRANTES**: FLOR DE MARÍA CORDOVA ELÍAS KARLA ARELI RODRÍGUEZ DUEÑAS GLORIA ELENA SALAVERRIA ORELLANA LILIAN ELIZABETH ZAVALETA CERÉN YESENIA JARED VÁSQUEZ GÓMEZ

**San Salvador, 2 de diciembre de 2017**

## **INDICE**

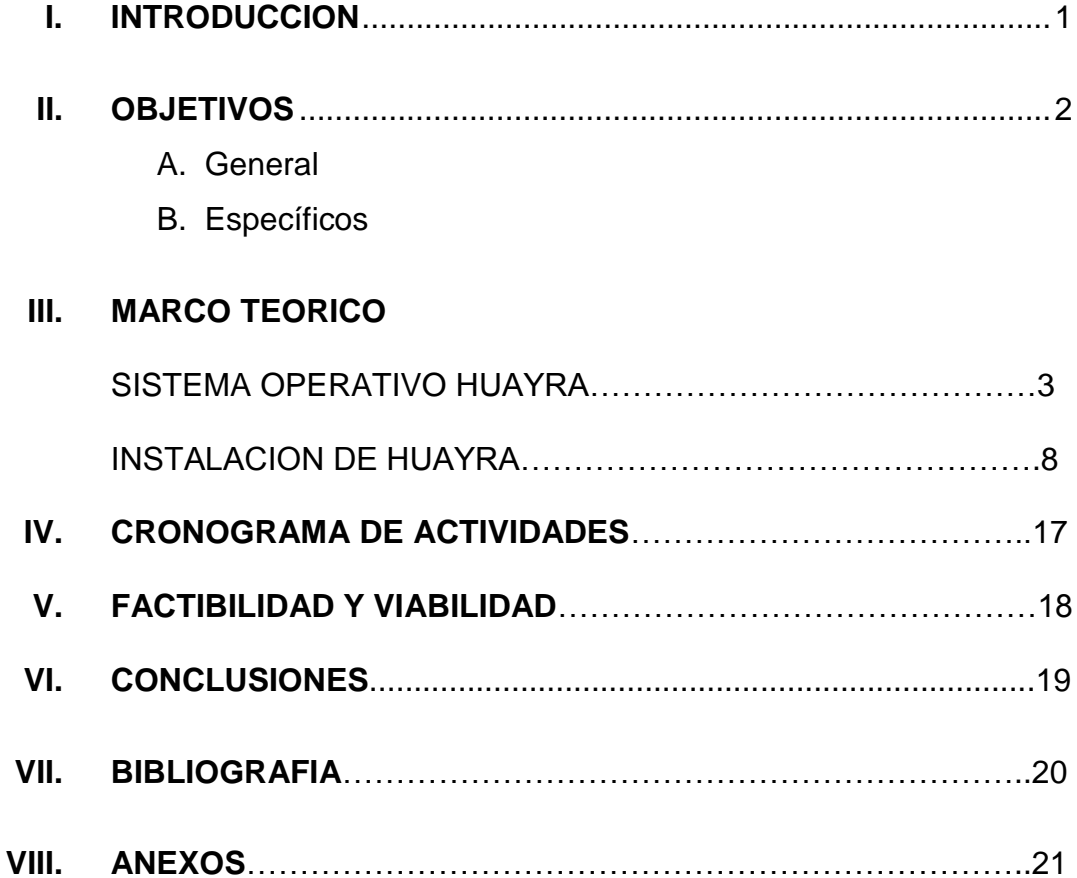

### **I. INTRODUCCIÓN**

El siguiente informe contiene el Proyecto Final para la asignatura Introducción al Software Libre como estudiantes de la carrera Licenciatura en Ciencias de la Computación, en la Universidad Luterana Salvadoreña.

La decisión de tomar como proyecto Huayra GNU/Linux es para conocer cómo funciona, cuáles son sus ventajas. Este es un Proyecto de CONECTAR IGUALDAD fundado en: Argentina. Huayra procede de la voz quechua, es decir: "viento", libre. Porque pueden utilizarlo en cualquier lugar, está representado con un animal en este caso es una vaca.

Como todo sistema operativo libre, Huayra es una distribución de Debian, pertenece al Estado de Argentina, sin embargo, se puede compartir, estudiar y modificar de manera gratuita. Posee una gran cantidad de paquetes y soporta 10 arquitecturas de hardware. Es una excelente opción Huayra para introducirse a la experiencia de software libre.

Huayra Linux es el sistema operativo libre desarrollado desde y para el programa conectar igualdad y soberanía tecnológica.

El reporte presentado reúne a fondo las características de este Software, pero además, se listan los pasos de manera comprensible al usuario, para poder descargar e instalar de manera efectiva Huayra.

Que este documento sea de utilidad al usuario de Linux, pero sobre todo que motive a los lectores a formar parte de esta gran Comunidad de usuarios Linux, de la que orgullosamente ya somos un equipo más.

## **II. OBJETIVOS**

## A. GENERAL

Instalar y ejecutar el Sistema Operativo Huayra GNU/LINUX 3.2 de forma correcta y efectiva, para que sea funcional para demostración en clase y uso personal de quienes lo instalen en sus PC's.

## B. ESPECÍFICOS

- Describir paso a paso la instalación del Sistema Operativo Huayra, de manera comprensible al usuario.
- Mencionar características importantes del Sistema Operativo Huayra, donde se pueda evidenciar los orígenes y trayectoria de dicho Sistema Operativo.

#### **III. MARCO TEORICO**

#### **Sistema Operativo Huayra.**

El Sistema que presentamos: Huayra GNU/Linux es una [distribución](https://es.wikipedia.org/wiki/Distribuci%C3%B3n_Linux) del [Sistema](https://es.wikipedia.org/wiki/Sistema_operativo)  [Operativo](https://es.wikipedia.org/wiki/Sistema_operativo) [GNU/Linux](https://es.wikipedia.org/wiki/GNU/Linux) desarrollada por el estado Argentino desde la [ANSES](https://es.wikipedia.org/wiki/ANSES) y su [Programa Conectar Igualdad.](https://es.wikipedia.org/wiki/Conectar_Igualdad)

Está basada en la distribución [Debian](https://es.wikipedia.org/wiki/Debian) Liberado bajo la licencia [GNU GPL,](https://es.wikipedia.org/wiki/GNU_GPL) Huayra es [software libre.](https://es.wikipedia.org/wiki/Software_libre) Su primer lanzamiento fue el día 01 de agosto de 2012.

El equipo de Huayra aparte de incluir software ya existente, se encarga de crear aplicativos específicos para acompañar el aprendizaje de los chicos, y cubrir requerimientos para el docente en el aula.

En una primera etapa, Huayra permitirá compartir archivos entre los docentes y los alumnos (sin necesidad de soportes externos, por ejemplo); se incorporó el escritorio accesible para las escuelas de Educación Especial, y la ayuda dinámica para nuevos usuarios; se sumó la posibilidad de bajar contenido desde **educ.ar**, Conectate, Canal Encuentro **y** PakaPaka; se incorporó un nuevo programa de elearning y el sintonizador de Televisión Digital Abierta (TDA).

Su primer lanzamiento no será el último: la idea es continuar investigando y desarrollando componentes, para convertir a Huayra en el sistema operativo de la administración pública, asegurando la interoperabilidad, los estándares abiertos y la soberanía tecnológica mediante el uso de software libre. Desde ya, cualquier persona puede descargarlo e instalarlo en cualquier máquina (no es de uso exclusivo para las máquinas del Programa Conectar Igualdad).

Huayra significa "viento" en quechua, y viene a traer ese aire renovador e incontenible de la libertad. Arrastra consigo semillas, fragancias, colores y sabores desde todos los rincones de la Argentina.

"El escritorio Huayra presenta un diseño personalizado, cada versión de Huayra va acompañada de un tema nuevo, el último se llama «Liso», que incluye configuración de [GRUB,](https://es.wikipedia.org/wiki/GRUB) [Plymouth,](https://es.wikipedia.org/wiki/Plymouth) tema de iconos, temas de aplicaciones [GTK2](https://es.wikipedia.org/w/index.php?title=GTK2&action=edit&redlink=1) y [GTK3,](https://es.wikipedia.org/w/index.php?title=GTK3&action=edit&redlink=1) tema de ventanas, gestor de login MDM, Fondos de pantallas, protectores de pantallas y aspecto general de aplicativos, que mejoran la experiencia de uso en conjunto con [Docky](https://es.wikipedia.org/w/index.php?title=Docky&action=edit&redlink=1) y [Synapse"](https://es.wikipedia.org/w/index.php?title=Synapse&action=edit&redlink=1).

También hay desarrollados otros temas, como: Verde, Mayo y Limbo.

Para comenzar a poner en marcha el proyecto, el equipo trabajó con Debian, un sistema operativo completamente libre que cuenta con un sistema de control documentado y confiable, soporta múltiples arquitecturas de software y cuenta con una gran comunidad a nivel mundial. Asimismo, y para abordar el proyecto de manera integral, el equipo se dividió en tres áreas:

Desarrollo–encargada de la creación de una distribución libre adaptada a las necesidades locales, la compilación y el empaquetado de los programas específicos de Conectar Igualdad y la integración del trabajo de las diversas áreas involucradas; Documentación–cuyas tareas incluyen desde la sistematización y documentación de todo el proceso de desarrollo, hasta la creación de una transición amigable para usuarios con escaso conocimiento sobre GNU/Linux; y Arte–área enfocada tanto en la confección de un diseño exclusivo para la distribución, como en la investigación de referencias visuales y culturales a escala nacional.

#### **Con Huayra compartir es fácil**.

Con sólo guardar archivos en una carpeta vas a poder compartirlos con tus compañeros y tus profes de toda la escuela.

#### **25 mil programas gratuitos y libres**.

Huayra tiene disponibles para descargar de manera totalmente gratuita y oficial más de 25 mil programas para usar en la netbook, y miles de contenidos.

#### **Huayra es de todos y todas.**

Es un sistema operativo libre desarrollado desde el Estado Nacional, en el cual todos podemos participar y contribuir agregando valor sin depender de corporaciones.

#### **Con Huayra arma tu escritorio como te guste**.

No te quedes solamente con cambiar el fondo de pantalla. Con Huayra vas a poder modificar tus íconos, ventanas, menús, barra de tareas y mucho más. Dale tu toque personal y único.

### **Huayra es accesible**.

Huayra tiene un escritorio accesible para las escuelas de modalidad especial, en el cual se activan todas las ayudas visuales, auditivas y motrices, para que todos podamos usar la netbook sin perder funcionalidades.

# **¿Por qué desarrollar un sistema operativo propio de Conectar Igualdad basado en GNU/Linux?**

Los objetivos del Programa Conectar Igualdad no podrían lograrse nunca de no tener autonomía y soberanía tecnológica con respecto a los estándares de corporaciones transnacionales. El desarrollo argentino debe seguir su propio camino.

## Huayra 3.1

## Software de base

- Mejor de los drivers para la plataforma Marble Point
- Nuevo driver wifi (rtl-8723-new-dkms)
- Se agregó soporte para bluetooth (rtk-8723-bt-dkms)
- Mejora en touchpad (elatench-marble-dkms)
- Kernel 3.16.7-ckt11-1+deb8u3 (2015-08-04)
- Basado en Debian Jessie 8.2

Nuevas aplicaciones y producciones propias

- Pilas Bloques
- Mozilla Firefox
- Panel de opciones para accesibilidad
- Huayra-updates
- Pilas-engine 1.1
- Huayra-alias
- Inskape 0.91
- Ayuda actualizada y nuevos tutoriales
- Mejoras en temas de ventanas e íconos

## Mejoras en accesibilidad

- Nuevo teclado en pantalla (Onboard) con soporte del idioma Español, y barrido de teclas
- Mejor soporte de Orca, el lector de pantalla integrado
- Mejoras visuales de alto contraste
- Nuevos iconos y punteros de tamaños grandes
- Regla en pantalla con diseño propio

### **Huayra 3.2**

Huayra 3.2 incorpora mejoras en temas de ventanas e íconos, en las alertas de actualizaciones y en el gestor de login. Además se suman ajustes en Huayra-2048 y Huayra-About.

Basado en Debian Jessie 8.3

Se actualizan las siguientes aplicaciones para dar los primeros pasos en la programación de videojuegos:

- Pilas-engine
- Pilas-Bloques

Finalmente se mejoran los drivers y soportes de wi-fi, bluetooth y touchpad específicos para las netbooks Marble Point, dispositivos entregados por Conectar Igualdad desde 2014.

El sistema operativo está disponible para ser usado en modo live o instalarlo, para arquitecturas de 32 y 64 bits, y su nueva versión ya se encuentra disponible para su [descarga e instalación](http://huayra.conectarigualdad.gob.ar/bajar)

# Instalación de programas

Cómo instalar nuevos programas. A continuación, daremos un ejemplo de cómo instalar una aplicación paso a paso. En este caso, se trata del navegador Chromium.

1. Abrir el Menú Huayra y escribir en el buscador: Centro de Software.

2. Al hacer clic en el Centro de Software, se abrirá la siguiente ventana.

3. Hay varias formas de buscar el programa que deseamos instalar. Si sabemos su nombre, como en este caso, entonces lo escribimos en el buscador que aparece en la esquina superior derecha (en esta oportunidad, tipeamos Chromium). Si no sabemos el nombre de la aplicación, podemos entonces

buscarla por tema. Por ejemplo, si queremos instalar un navegador, escribimos en el buscador la palabra navegador y el Centro de Software nos dará una lista de navegadores para instalar.

4. A continuación, hacemos clic en la aplicación y se activarán las opciones Más información e Instalar.

5. Hacemos clic en Instalar y se abrirá una ventana de diálogo en la que debemos introducir la contraseña de usuario. Si no hemos cambiado el usuario que viene por defecto en la netbook, la contraseña será alumno, en cambio, si ya creamos un nuevo usuario, debemos poner la contraseña correspondiente. Es importante tener en cuenta que este usuario debe tener permisos de administrador.

6. Luego de introducir la contraseña y hacer clic en Aceptar, comenzará el proceso de instalación. Para comprobar que la instalación se ha realizado correctamente, podemos entrar en el Menú Huayra y escribir en el buscador el nombre de la aplicación.

7. También, desde el Centro de Software, podemos desinstalar aplicaciones, haciendo clic en la aplicación y, luego, en la opción Desinstalar.

## **Instalación**

#### **REQUERIMIENTOS MINIMOS:**

Los requisitos para Huayra 3.2 son mínimos. Si tenés una PC con 1GB de memoria, deberías instalar la versión de 32bits. Si tenés 2GB o más, te conviene la de 64bits. La instalación ocupa cerca de 10GB de disco y el procesador debería ser al menos un celeron o core duo.

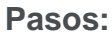

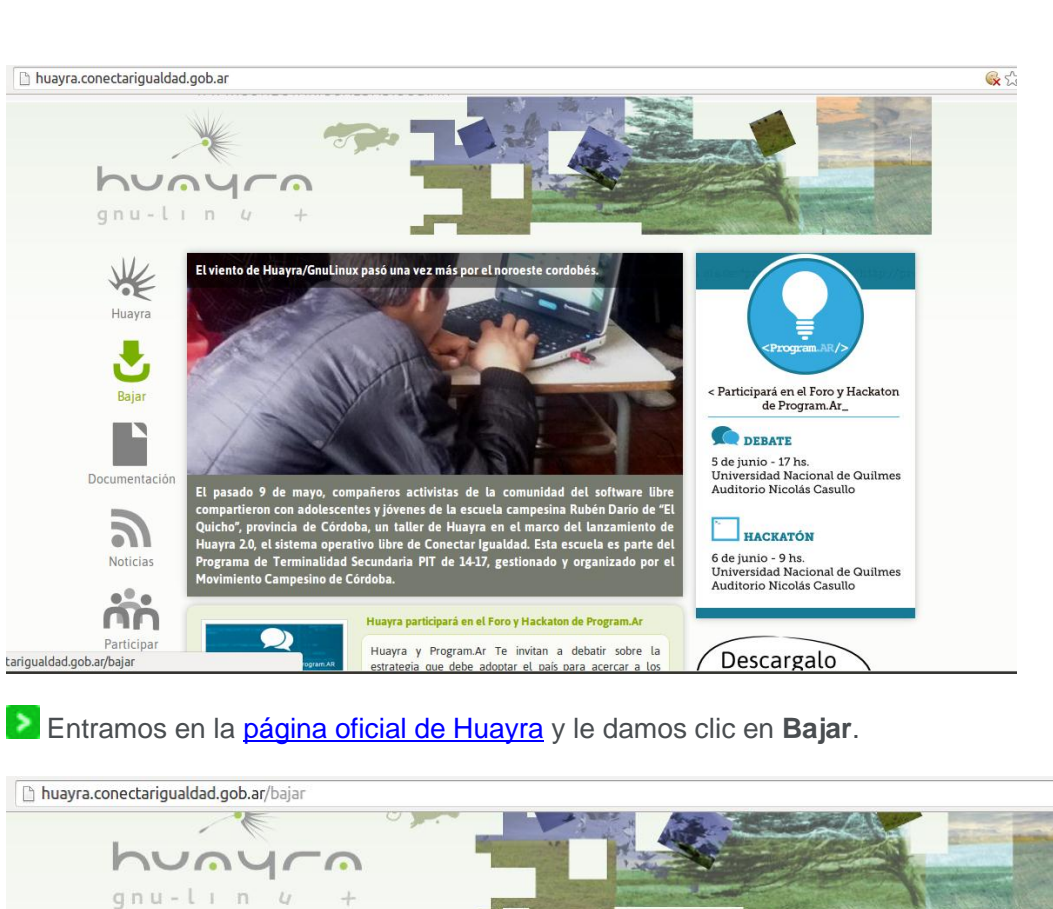

## **1- Descargar la ISO.**

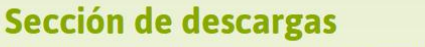

Bajá Huayra!

Uno de los objetivos de este proyecto es que todos los argentinos y argentinas puedan utilizar Huayra libremente, para poder adaptarlo, modificarlo, mejorarlo, logrando de este modo con cada aporte una<br>mejor herramienta y un paso adelante en el desarrollo nacional. Para que esto sea posible, es<br>indispensable garantizar su En la sección descargas van a estar disponible tanto las diferentes versiones de Huayra como así también aplicaciones, paquetes, fondos de escritorios, temas de iconos y ventanas, entre otros

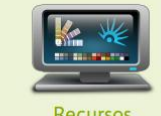

Recursos

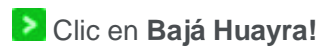

Huayra

Bajar

n

Documentación

51

Noticias

ก่ก่ Participar

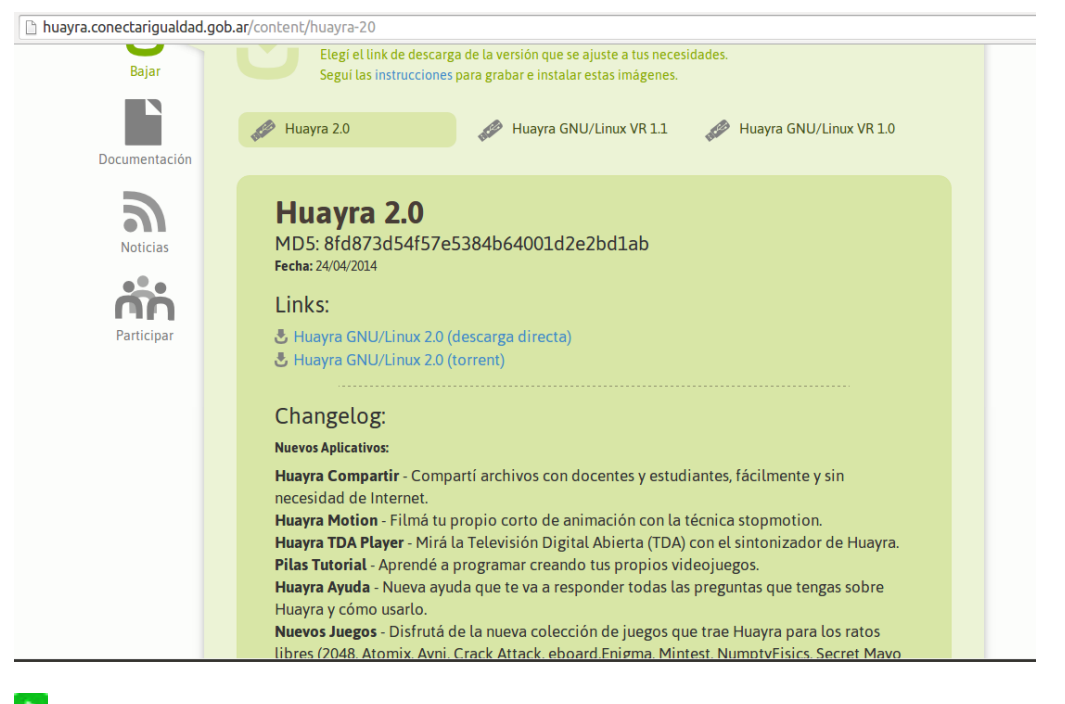

**Descarguen a su preferencia, por torrent o por navegador (descarga directa).** 

**2-Descargar el UNetbootin e instalar.**

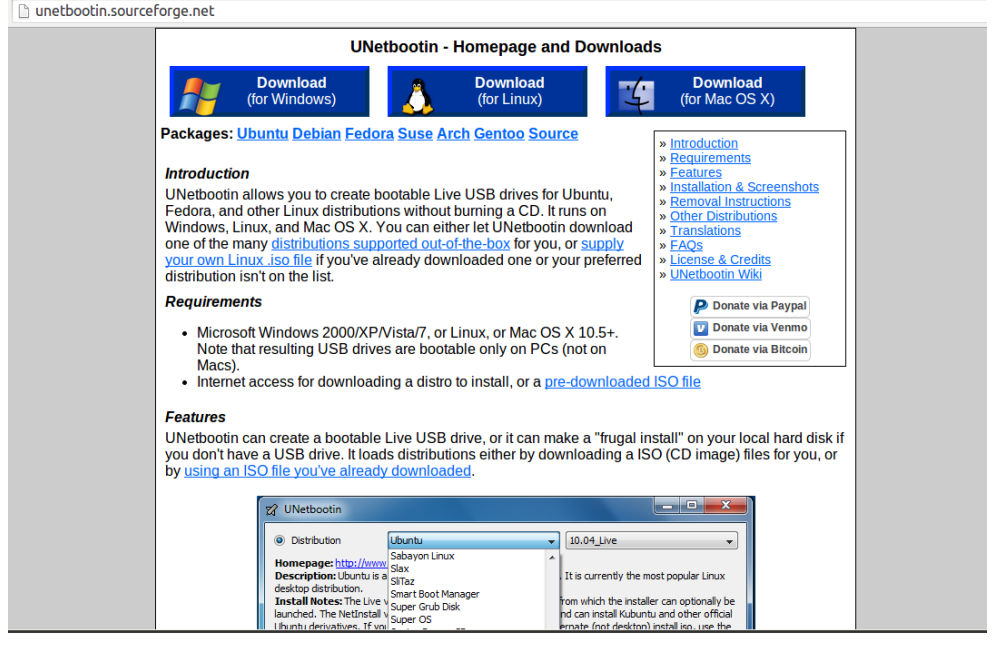

Seleccionen su sistema operativo, descarguen e instalen.

**3-Una vez hecha ambas cosas, enchufamos el usb a la pc y abrimos el UNetbootin.**

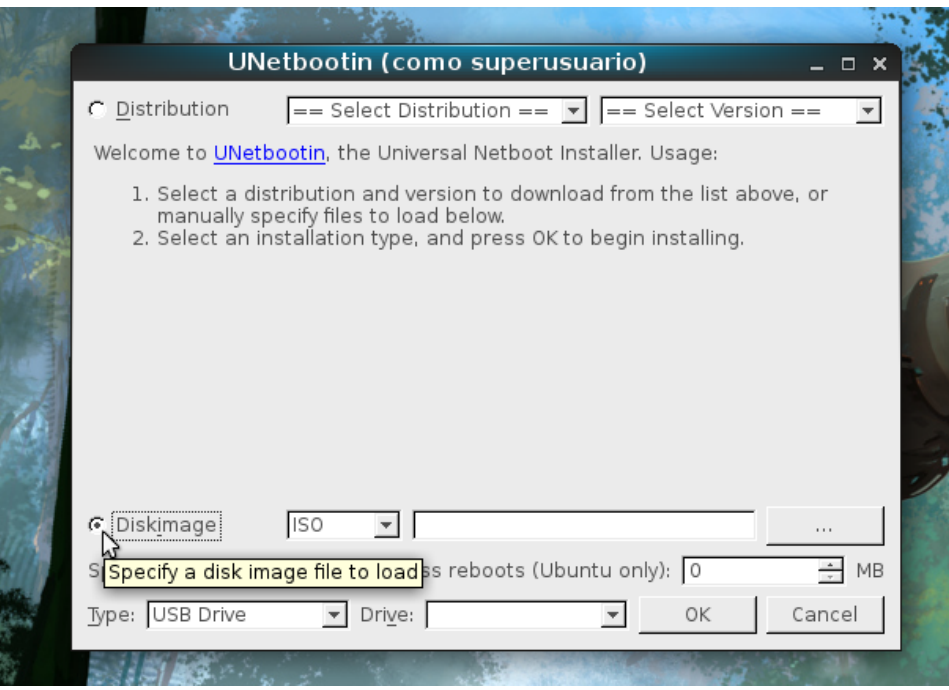

# Seleccionamos **Diskimage**.

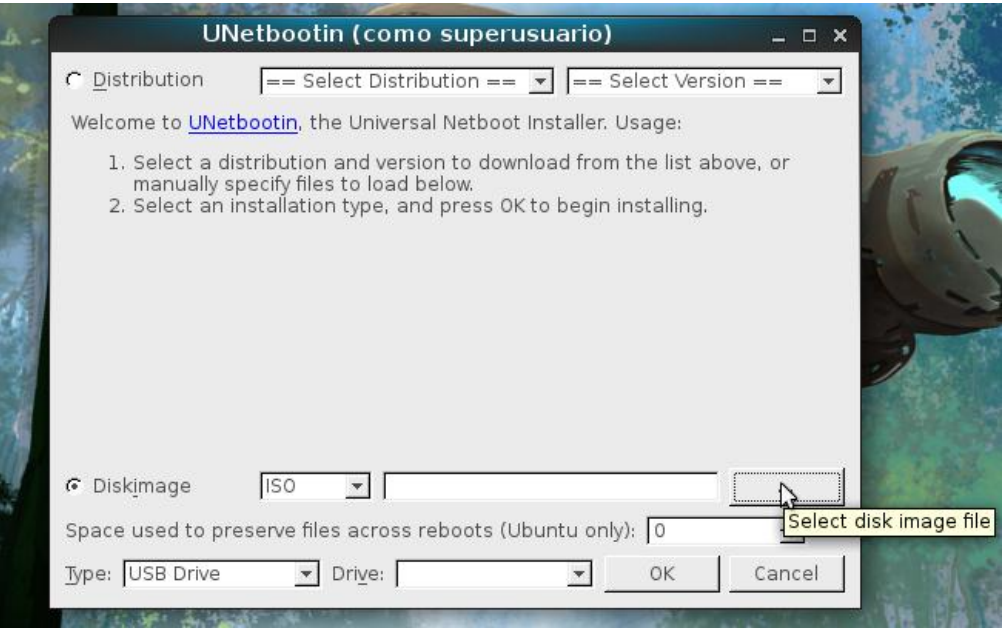

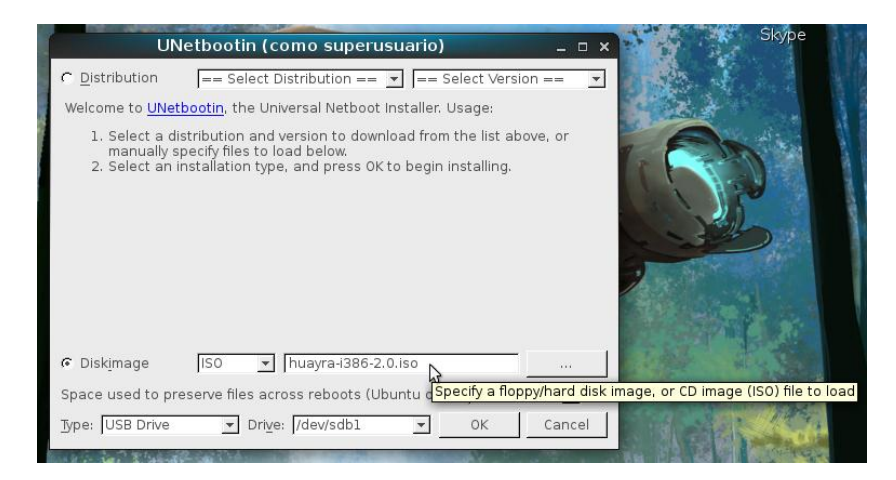

Buscamos donde está la ISO descargada y le damos doble clic o ponemos el nombre de la ISO.

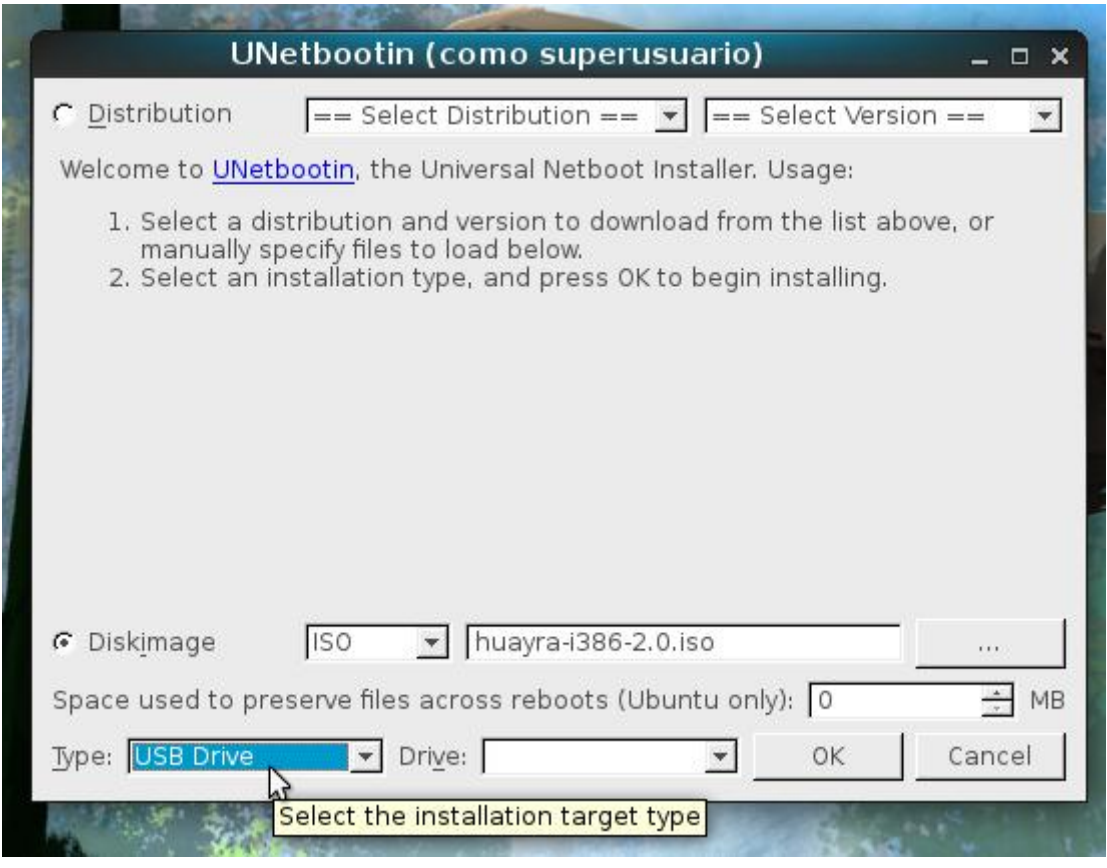

En **Type**: USB Drive

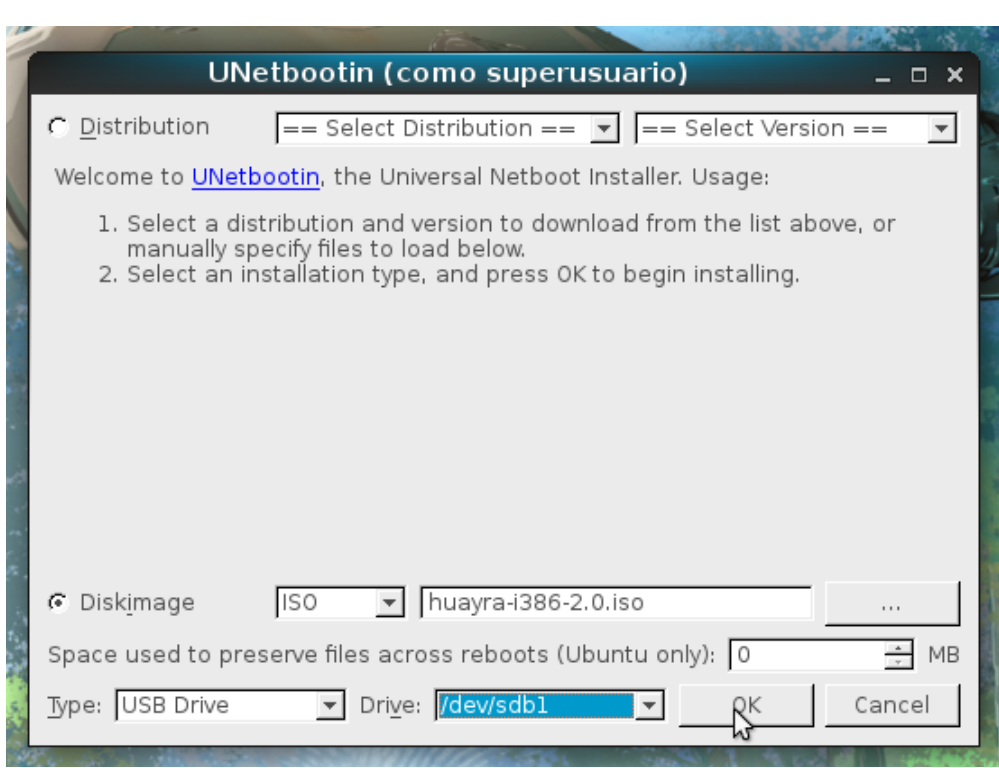

En **Drive** Seleccionamos la localización del usb (ej: F: G:) en mi caso /dev/sdb1. Y le damos a **OK**.

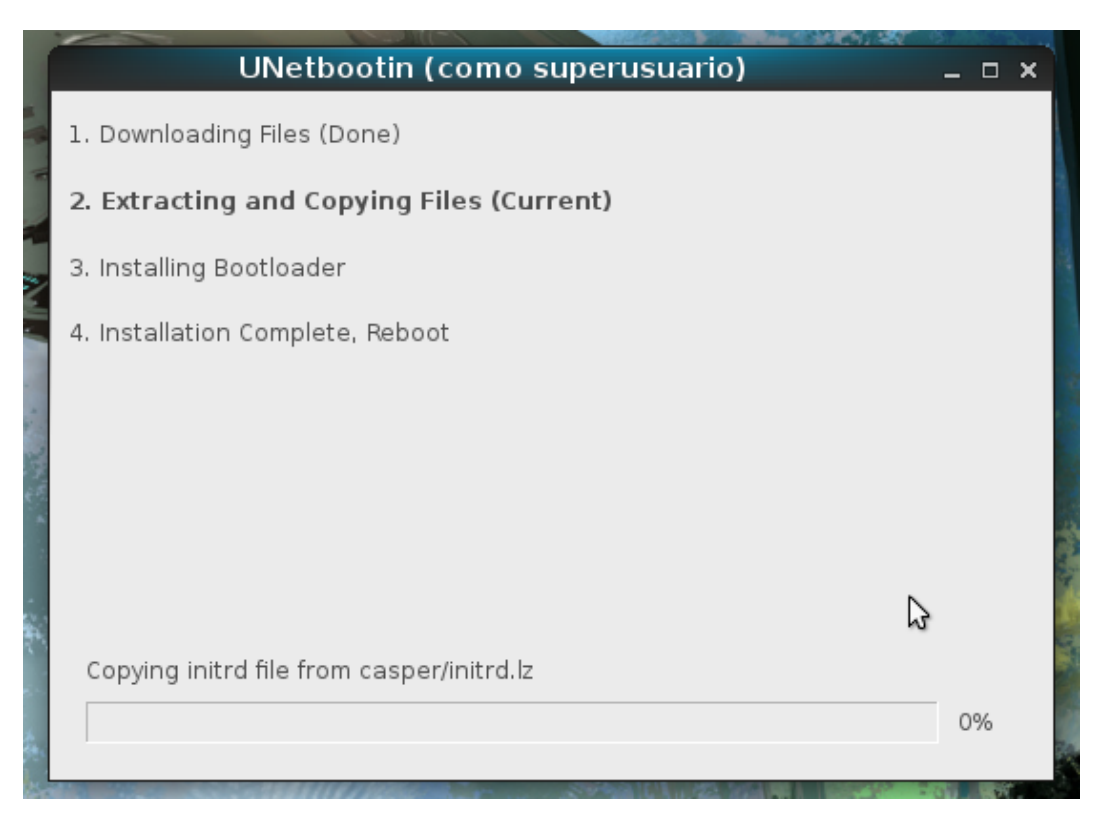

Esperamos que se cargue toda la barra, y le va a aparecer que reinicien la pc.

**4-Reiniciar la PC**. **5-Entrar en la configuración de la bios**.

Presionar esc, prueben con F11, F10, F2, F8. Sabrán cuál es esa tecla porque aparecerá abajo a la derecha (o a veces en el centro) en el monitor, al comienzo del arranque.

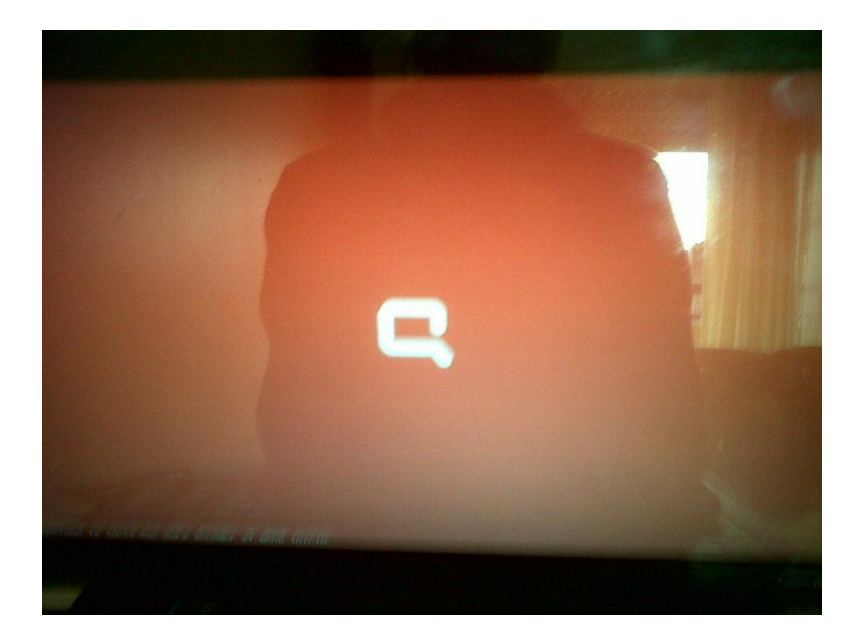

Seleccionamos **F9 Opciones de dispositivos de arranque**.

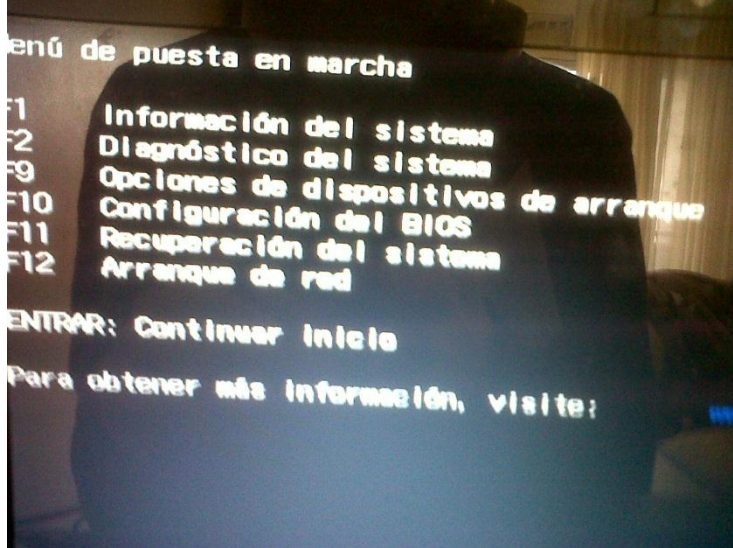

Y Seleccionamos USB (aparecerá con el nombre de su USB, en este caso KingstonDT 100  $\overline{G2}$ ).

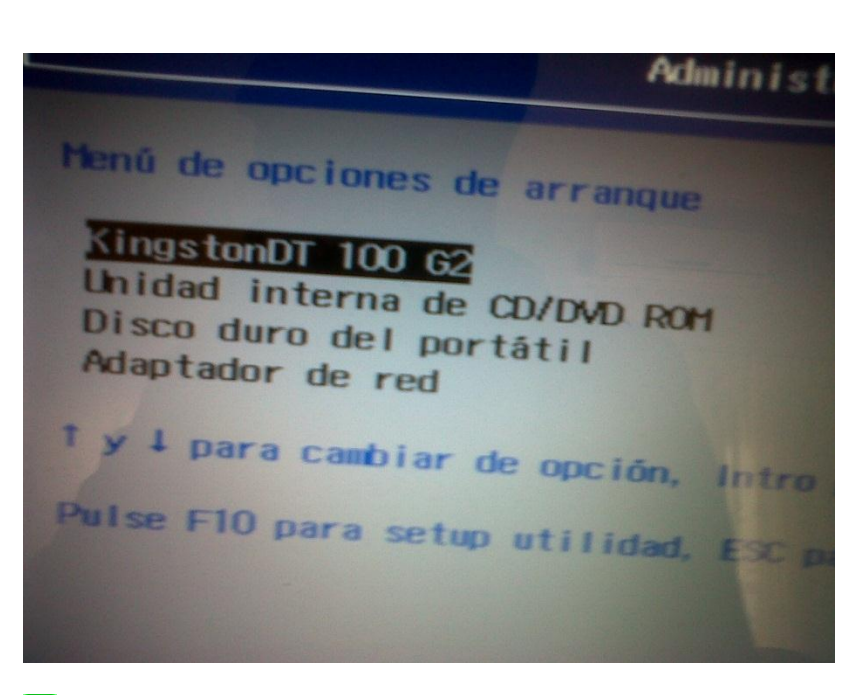

Elegí **Huayra** Esto hará que puedas ejecutar Huayra en tu computadora.

**1- Tener solo Huayra en su PC**.

Anda al Menú Huayra ubicado arriba a la izquierda. Una vez ahí, anda a Huayra y elegí Instalar Huayra en tu disco.

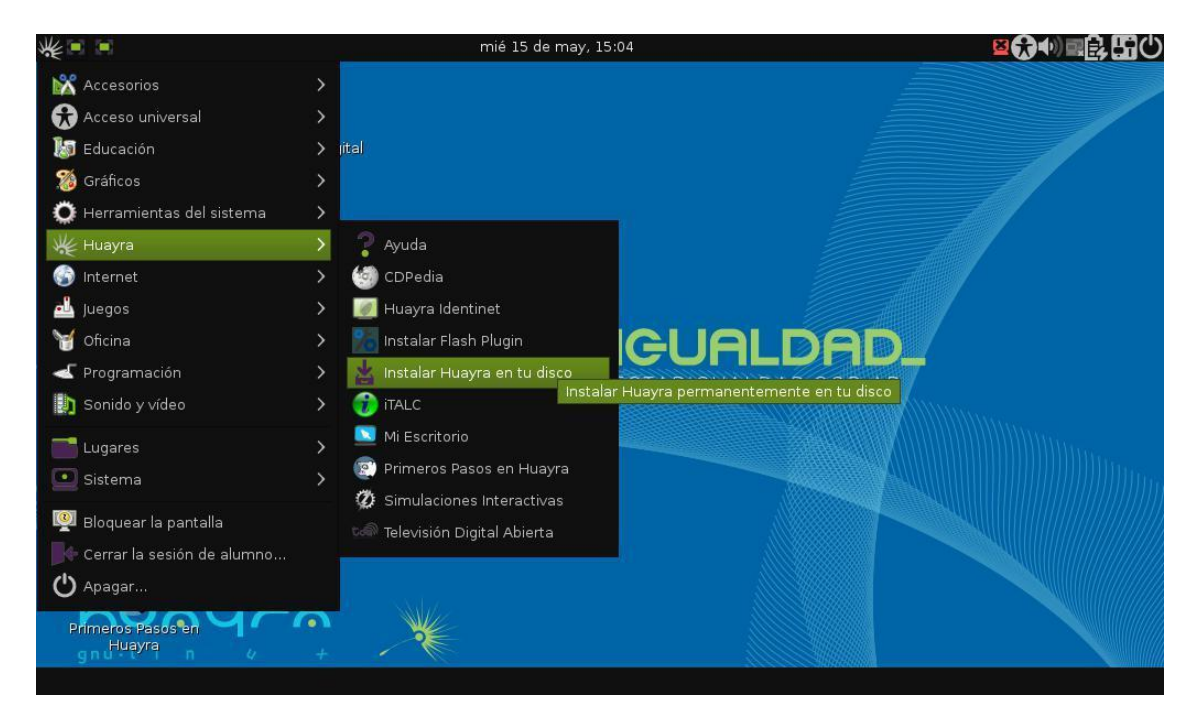

Seleccionamos la configuración del idioma del teclado y a continuar.

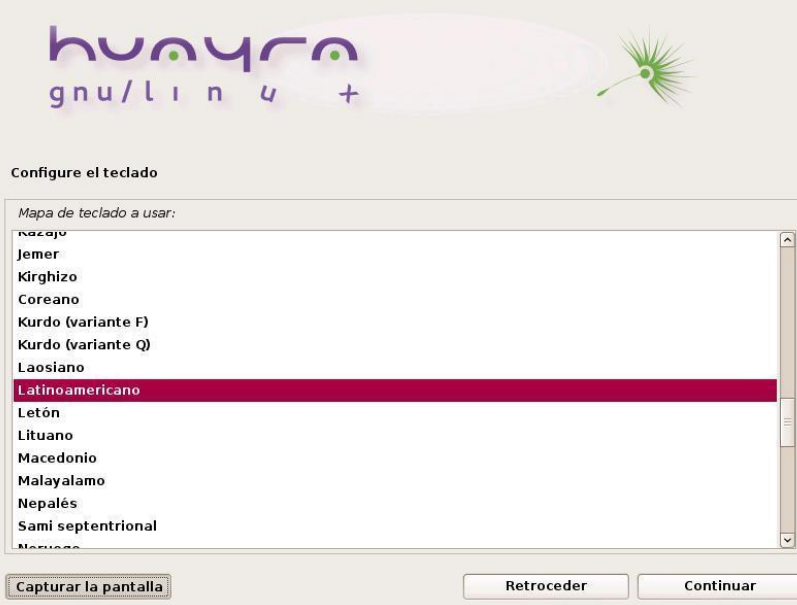

A continuación Huayra va a comenzar a detectar discos y a hacer el particionado. Si quieres instalar Huayra en todo el disco elegí "Guiado – utilizar todo el disco" y apretar el botón Continuar.

#### **IV. CRONOGRAMA DE ACTIVIDADES**

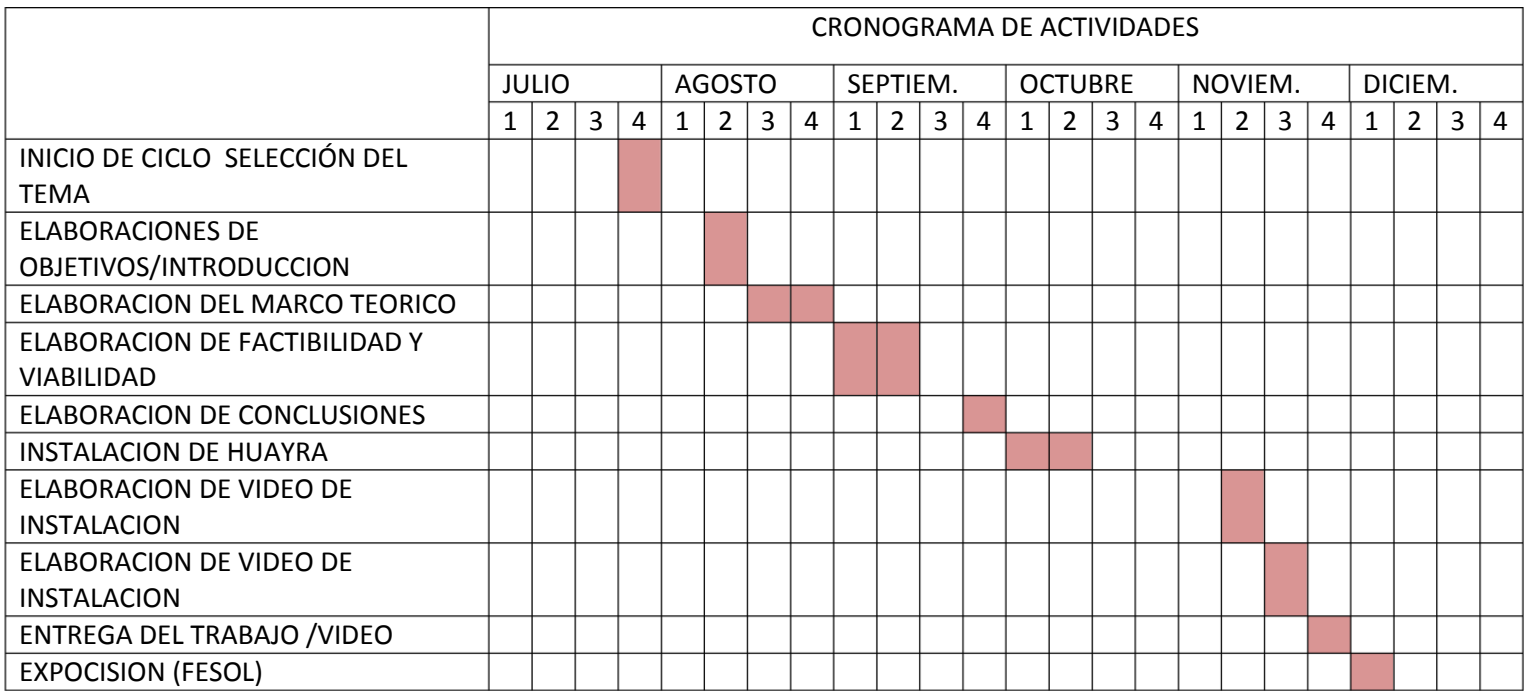

## **V. FACTIBILIDAD Y VIABILIDAD**

El proyecto de instalar, estudiar y distribuir un Sistema Operativo como Huayra, nace como parte de las Plataformas recomendadas en clase. Sin embargo, se vio como una de las opciones más idóneas, debido a que se trata de un Sistema Operativo utilizado en la pedagogía de Argentina, y ya que, este proyecto representa un reto educativo, nuestra decisión se inclinó desde el principio por Huayra.

### Lugar:

Ya que es un Sistema Operativo que se puede descargar al pc desde una página de internet, el lugar donde se realice, es indiferente, solamente se requiere una conexión a Wifi desde una computadora, cualquier computadora, que cuente con al menos 1GB de RAM.

### Costos:

Huayra es un software totalmente gratis, fácil de descargar desde los websites:

huayra.conectarigualdad.gov.ar

http://www.debian.org/index.es.html

Los costos en que se incurrirán serán nada más para la distribución del Software durante la FESOL, se hará la reproducción del Sistema Operativo Huayra en 10 DVD, \$2.50

Se asume que quien desee instalar esta distribución ya debe contar con una computadora.

## **VI. CONCLUSIONES**

La distribución Huayra GNU/Linux es una alternativa sumamente importante y eficaz, por sus múltiples ventajas, herramientas y características que contribuyen al aprendizaje y desarrollo de la comunidad estudiantil en general, Huayra contiene y ofrece una amplia y acertada variedad de programas y aplicaciones que harán para chicos y grandes un sistema operativo único e ideal para uso exclusivo en la vida cotidiana de estudiantes y profesionales, en la escuela y en el trabajo.

Huayra les acompañara en cualquier pc ya que ha sido creada y diseñada para fines especialmente educativos, algunas cuestiones que destacamos quedan por mejorarse en versiones posteriores, no podemos dejar de mencionar que Huayra es una distribución joven, llibre y sin dudarlo un orgullo grande para Argentina.

Es una distribución accesible y comprensible para todo usuario en donde podrá disfrutar y desarrollar mejor sus habilidades ya que su principal objetivo es CONECTAR IGUAL.

Nadie, absolutamente nadie puede ser privatizado del conocimiento.

**VII. BIBLIOGRAFIA** 

<https://www.taringa.net/posts/linux/17858912/Instalar-Huayra-Linux-Guia-Propia.html>

[https://www.educ.ar/recursos/112399/Huayra-sistema-operativo-libre-para-la-educacion](https://www.educ.ar/recursos/112399/huayra-sistema-operativo-libre-para-la-educacion)

[https://es.wikipedia.org/wiki/Huayra\\_GNU/Linux](https://es.wikipedia.org/wiki/Huayra_GNU/Linux)

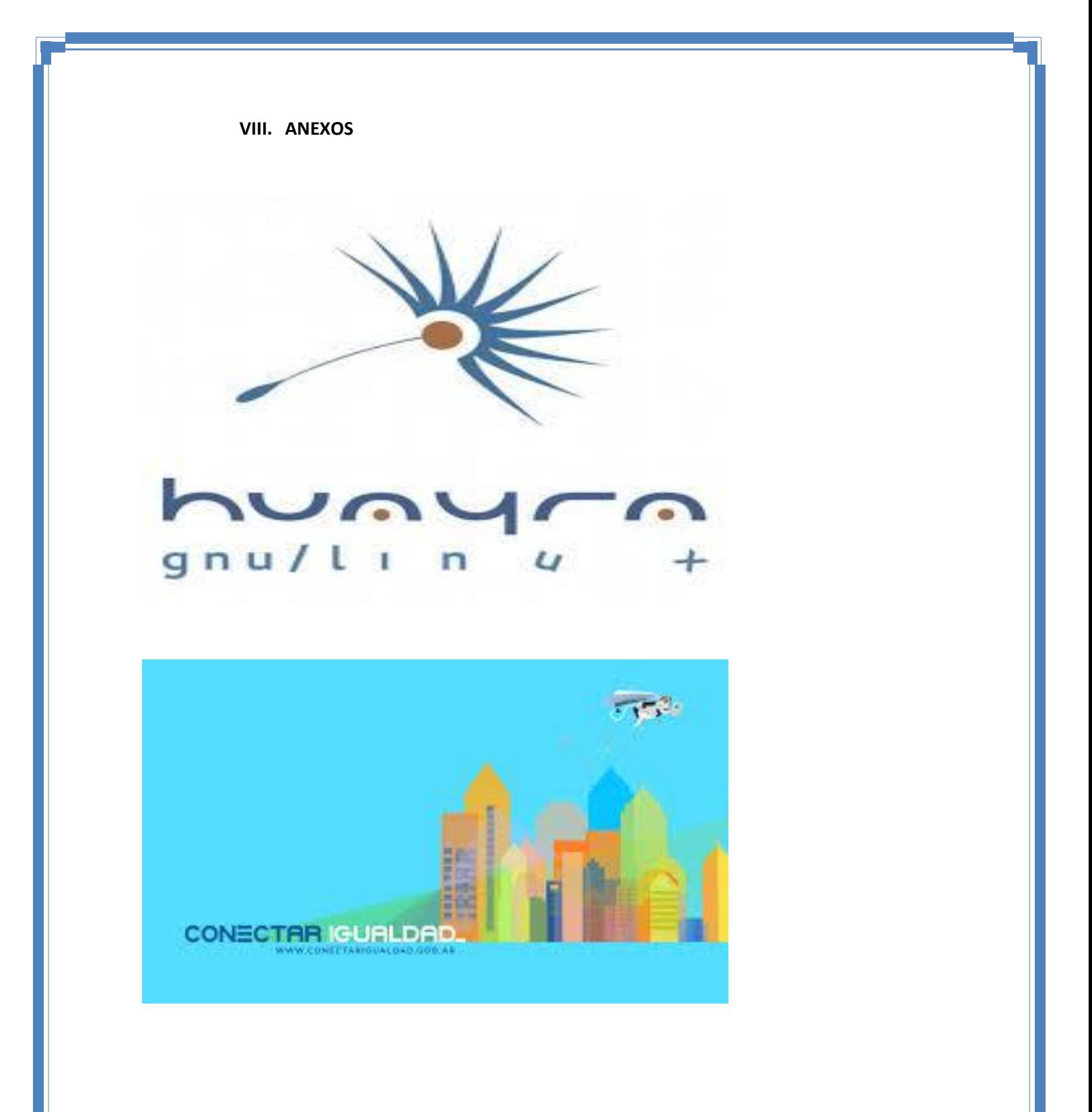

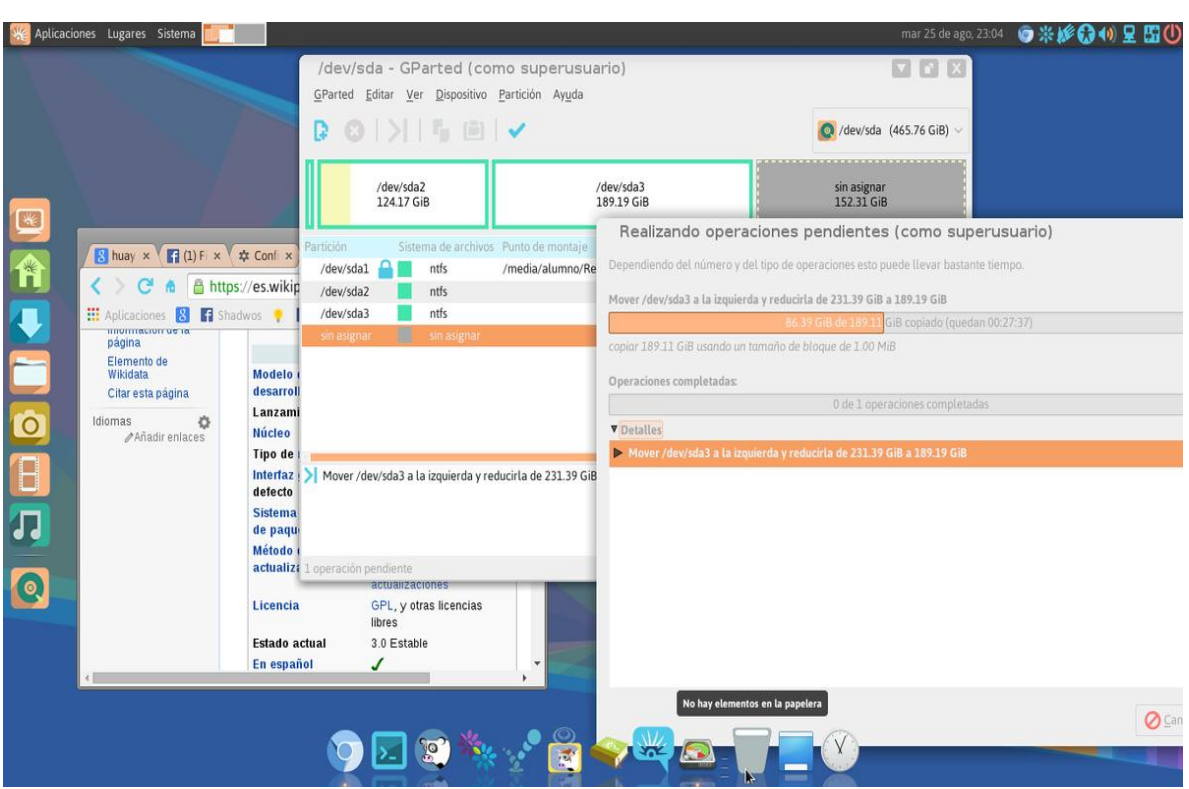